**RAYN Syrcadia Software**

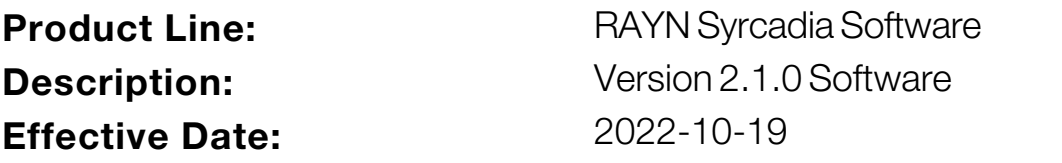

### **Purpose**

Syrcadia Software v2.1.0 is released for the RAYN Touch Controller and PC, containing performance improvements and bug fixes.

For any questions relating to the contents of this release or the behavior of this firmware, please contact RAYN Growing Systems at [support@rayngrowingsystems.com.](mailto:support@rayngrowingsystems.com)

## **Availability**

You may obtain this release of Syrcadia Software from your RAYN Growing Systems provider.

## **Documentation**

The onboard help system is available via the question mark (?) button within the software. The RAYN Touch Controller User Manual v2.1.0 PDF is available for download from the RAYN Growing Systems website, [rayngrowingsystems.com.](https://rayngrowingsystems.com/) Use of RAYN Syrcadia software on the RAYN Touch controller is included in this manual.

The RAYN Touch Controller Installation Guide is also available for hardware installation instructions.

## **Compatibility**

This release is compatible with the following RAYN Growing Systems hardware:

#### • RAYN Touch Controller

RAYN Syrcadia Software can also be installed on computers running the following operating systems:

• Windows 10, 11

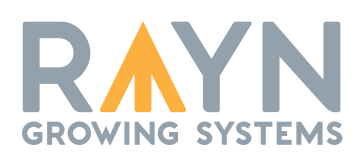

**RAYN Growing Systems** | 3031 Pleasant View Rd, PO Box 620979, Middleton WI 53562 0979 | +1 844 907 RAYN © 2022 RAYN Growing Systems, LLC. | All Rights Reserved. Trademark and patent information and specifications subject to change. | RAYN Growing Systems intends this document to be provided in its entirety. **7437M1100-2.1.0** Rev A Released 2022–10

### **RAYN Syrcadia Software**

### **Installation Instructions**

### **RAYN Touch Controller**

To update your RAYN Touch controller to v2.1.0, you will need to acquire the firmware file from your RAYN Growing Systems provider, unzip the file, and load it onto the root directory of a USB memory stick.

#### **To update to v2.1.0:**

- 1. If the file has been provided as a zipped archive, unzip the file.
- 2. Transfer the unzipped file to the root directory of a FAT-formatted USB memory stick.
- 3. Insert the USB memory stick containing the firmware into the USB port on the controller.
- 4. Press the Settings (gear) button to open the System Settings.
- 5. Press the Files tab.
- 6. Press the Advanced button, then "Update Firmware" in the drop-down menu.
- 7. When the update has completed, remove the USB stick from the unit. Follow any additional instructions on the controller.

#### **PC**

To install or update the RAYN Syrcadia software on PC, you will need to acquire the software from your RAYN Growing Systems provider.

#### **To install or update to v2.1.0:**

- 1. If the .exe installer has been provided as a zipped archive, unzip the file.
- 2. Double-click the installer. The RAYN Syrcadia Setup window will appear.
- 3. Follow the Setup prompts and click the "Install" button to begin software installation.
- 4. Click "Finish" when prompted. RAYN Syrcadia is now ready to use on your PC.

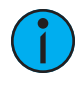

**Note:** *As Syrcadia PC installations will not uninstall or overwrite older versions, it is possible to have multiple versions installed. Users may uninstall versions as desired using Windows Settings.*

## **RAYN Syrcadia Software**

## **Key Enhancements in v2.1.0**

- RAYN Syrcadia is now the name of the software that runs on RAYN Touch controllers. Introduction of RAYN Syrcadia software for PC in basic and unlocked modes. PC operation requires use of the RAYN Syrcadia USB key to unlock either basic (single zone, reduced device count) or unlocked (all features available, large device count) systems.
- Bright Mode user interface is now the default. Switch back to the dark mode in Settings.
- Fetch function pulls data for selected devices from spectra/overrides in another zone to the current zone. Data can then be adjusted and stored as necessary.
- Alert notifications are now consolidated into one tab and can be cleared in bulk.
- Improvements to export of sensor data
- Improvements to the user interface
- Improvements to the resume function when the scheduler is interrupted
- Improved RDM performance
- Bug fixes

#### **Key Enhancements in v2.0.2**

- Purge Sensor Data: backup and purge sensor data to help manage configuration file size.
- Bug fixes.

#### **Key Enhancements in v2.0.0**

- Multi-zone control: assign devices (luminaires and RAYN Photo and Multi sensors) to specific zones and control them all from the RAYN Touch controller. Sensor operation requires a receiver be connected to the RAYN Touch controller. Each zone has a unique set of recorded spectra, day and crop plans and may run independent schedulers and overrides.
- Spectrum control: improvements to the spectrum controller including direct interactions with the wavebands in the spectrum itself, the ability to hide/show the waveband buttons and a broader spectrum view.
- Day Light Integral (DLI): When a Photo sensor is available in a zone, newly recorded spectra can include DLI values based on sensor feedback. Day plans can use this information to calculate total DLI for the plan, and zones can be set to maintain the DLI automatically using time or intensity variations.
- Sensor feedback: a history graph tab has been added to zones to track feedback from connected sensors. Users may define high and low limits for sensors and RAYN Touch will provide a notification when a sensor reads conditions outside of these limits.
- Day plans: transitions from spectrum to spectrum may now use user-defined fade times
- Lighting devices: it is now possible to select multiple devices and edit them at one time
- Global Layout: available as an option, the global layout provides a single large layout for devices in larger fixed lighting systems or where assignment to zones may be variable. Contact your RAYN Growing Systems provider for more information.
- System settings
	- The RAYN Touch controller may now be named. This name is included in exported reports.
	- The capacity of the controller has been increased to 80 individually controllable devices.
	- It is now possible to export a CSV file containing the configuration data (devices, spectra, day and crop plans) to a connected USB memory stick.
	- Sensor logs may be exported to a connected USB memory stick.
	- It is now possible to export the RAYN Touch configuration to a file readable by the ETC Eos lighting control system.
	- Additional system settings have been added.

## **RAYN Syrcadia Software**

## **Issues Corrected in v2.1.0**

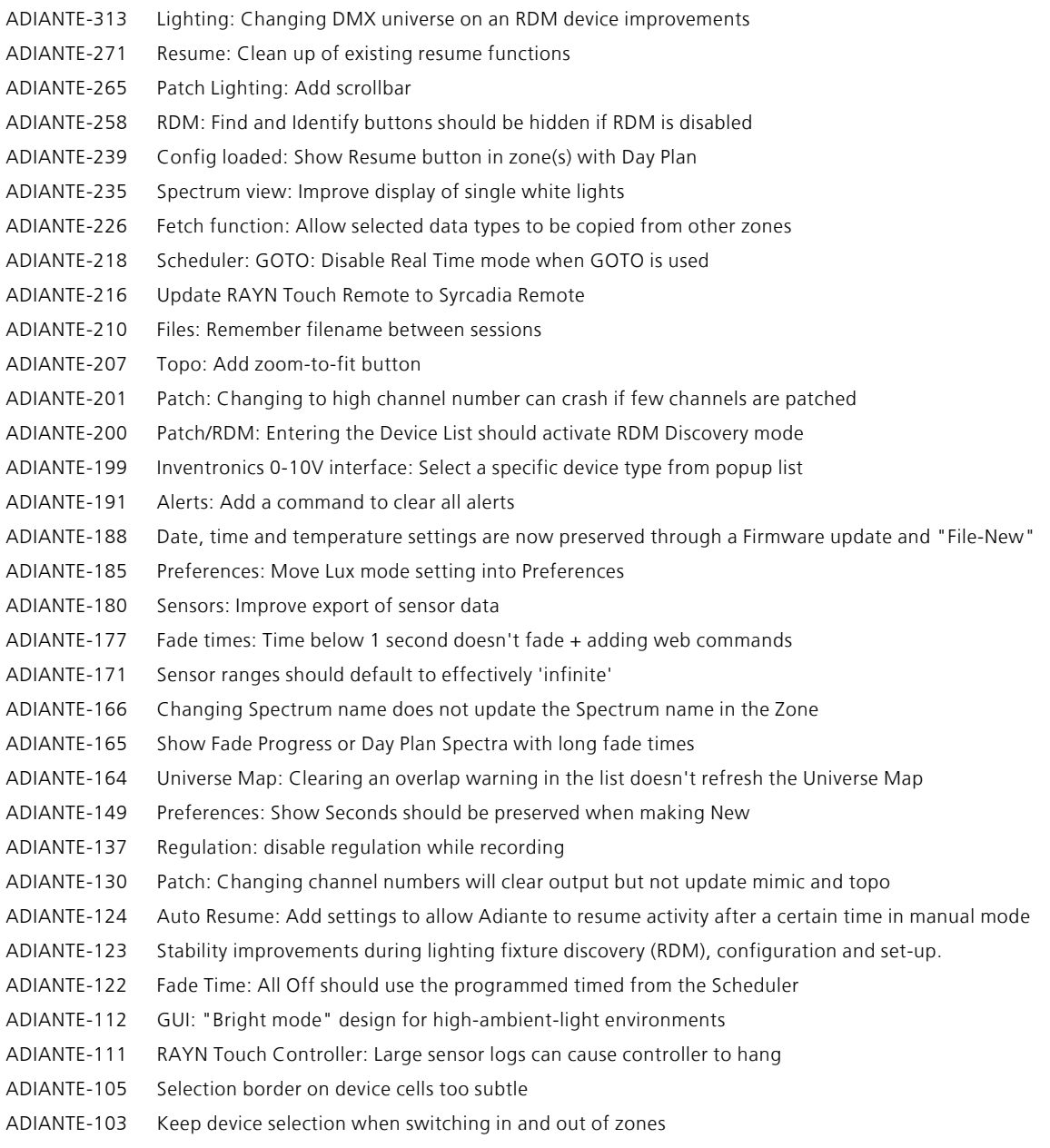

ADIANTE-84 Sensor Chart: Performance Improvements